## POOLSTAT LIVESCORING HELP

## Go to https://livescore.poolstat.net.au

- Enter your "Team PIN" into the field then click "GO"
- Only the HOME TEAM has access to update match scores
- You can log in as the AWAY TEAM however you will not be able to edit anything.
- To keep up to date with all the scores we recommend that the Away Team Captain, all players and spectators use the following link

## https://lsview.poolstat.net.au

The Home page will load:

- 1. The teams competing in the next available match are displayed
- 2. You can select another match for your team using this list
- 3. Match Options lists the tasks you can perform for this match. Your teams will be automatically loaded into the legend so you can go straight to the matchsheet to start entering results
	- Q: I need to add a Player not listed in the team (see QA)
	- Q: I need to change the Legend (see QA)
- 4. Scroll down and tap "Enter Results"

- 5. The Matchsheet is displayed
- 6. Scroll down to the "Singles #1" section
- 7. For each match tap the "Results" link for the winner of the frame and select the appropriate result (Win, Master Break)
- 8. Click "Save". Your changes will be saved to the website and will be immediately available for the public to view
- 9. If a result is incorrect, click "UNLOCK"
- 10. Click Refresh

When match is complete, Exit to the Home page

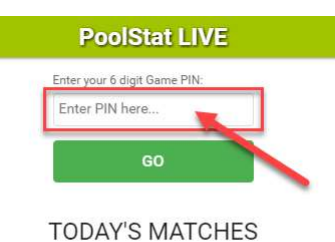

Select your Team to login with Team Password

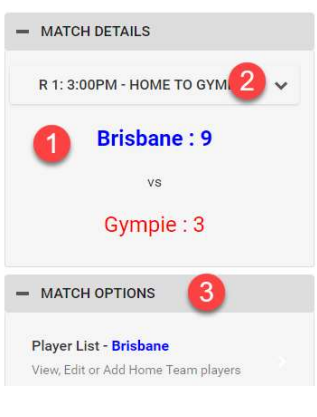

 $-MATCH$  OPTIONS

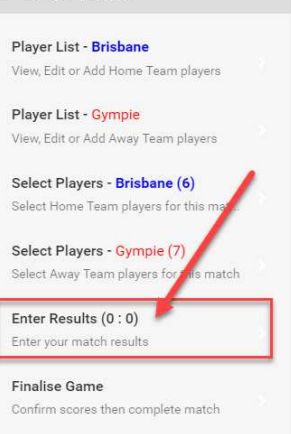

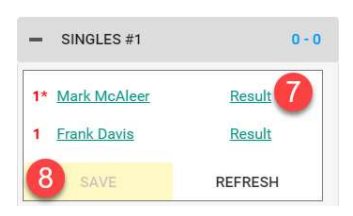

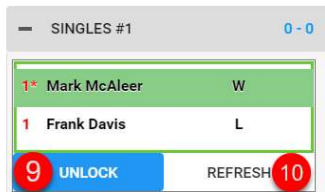

## POOLSTAT LIVESCORING HELP

The final step is both teams need to Finalise it (electronically "sign")

11. Scroll down an tap "Finalise Match"

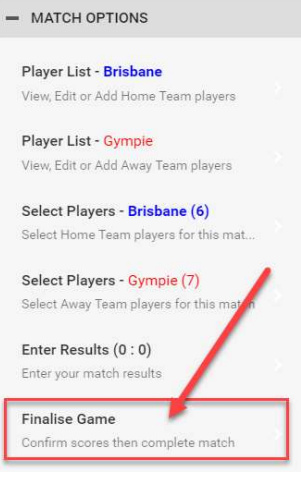

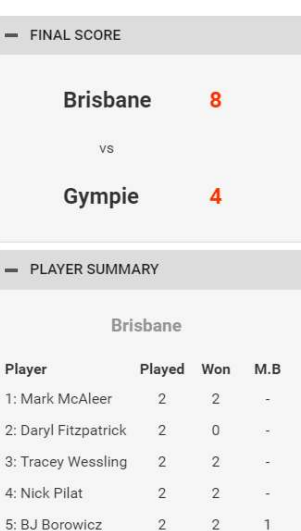

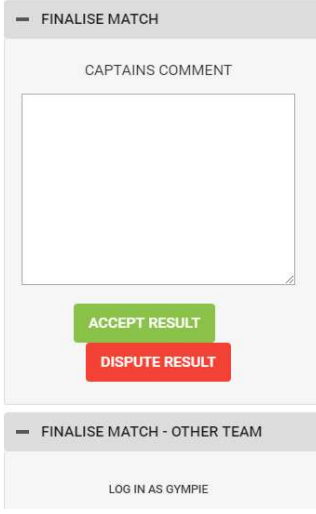

12. Verify the score and the Player Stats Totals

- Scroll down to the "Finalise Match" section
- If you agree with the score, click "Accept",
- If you don't agree with the score, enter a reason in the comment section then click "Dispute"
- A message will prompt to confirm, click "OK"
- The Away Team captain must now Finalise the match.
- Either hand them your device (as it will require them to enter their Team PIN),

OR

Advise them that you have finalised, they can then Finalise the Match on their own device